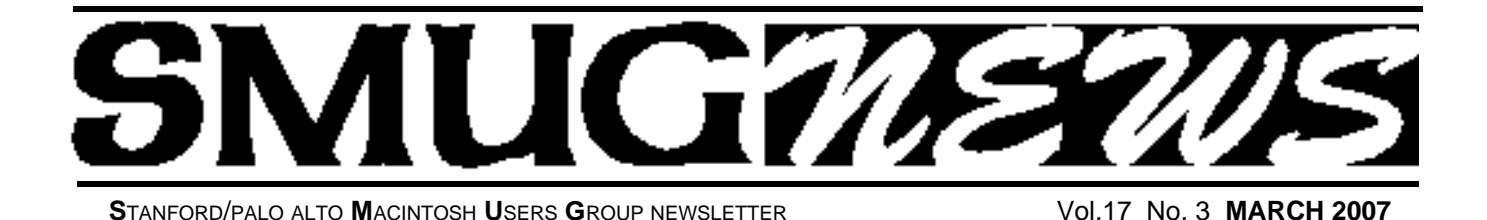

## A Whole New Way to Slice it.

Run any PC app on Mac OS X without rebooting

**Our March 5th presenter will be Pat Lee of VMWare and will talk about their new product FUSION .**

#### **What is VMware's Virtualization Product for the Mac?**

The new VMware desktop product for the Mac, codenamed **FUSION,** allows Intel-based Macs to run x86 operating systems, such as Windows, Linux, NetWare and Solaris, in virtual machines at the same time as Mac OS X. It is built on VMware's rock-solid and advanced desktop virtualization platform that is used by over four million users today.

With Fusion, you can run traditional PC applications on your Mac: if you need to run PC applications, you can now do so by leveraging the power of virtual machine technology.

#### **Fusion allows you to:**

Create and run a wide variety of 32- and 64-bit x86 operating systems on OS X without rebooting. You can simultaneously run PC applications next to your OS X applications.

Leverage Virtual SMP capabilities to gain additional performance improvements. On any Mac with dual-core processors, you can assign multiple CPUs to your virtual machine to gain additional performance for CPU-intensive workloads.

Access physical devices from the virtual machine: read and burn CDs and DVDs, and use USB 2.0 devices like video cameras, iPods, printers, and disks at full speed. Even devices that do not have drivers for OS X will work in a virtual machine.

Drag and drop files and folders between OS X and virtual machines to easily share data between the two environments. Leverage the cross-compatibility of VMware virtual machines. VMware virtual machines created with existing VMware products are all cross compatible, including virtual machines created by VMware Workstation, VMware Player, VMware Server and VMware Infrastructure 3.

Run any of the 360 virtual appliances available from the Virtual Appliance Marketplace (http://vam.vmware.com).

#### **Software Maker Goes Up Against Microsoft** *By Steve Lohr*

VMware is the early leader in a fast-growing market for virtual-machine software, putting it on a collision course with Microsoft.

VMware, a young Silicon Valley company, is the early leader in a fast-growing market for what is called virtualmachine software. And that puts it on a collision course with Microsoft, the industry's Goliath.

A virtual machine essentially mimics a computer so that several copies of an operating system—say, Windows or Linux or both—can run on one physical machine. It allows computing chores to be done on fewer computers, using less electricity and taking up less space, promising a way to control costs at corporate data centers straining to keep up with the ever-increasing demands of the Internet age.

It is also a product that occupies strategic ground in com-

*Software Maker - continued on page 5*

#### **IN THIS ISSUE**

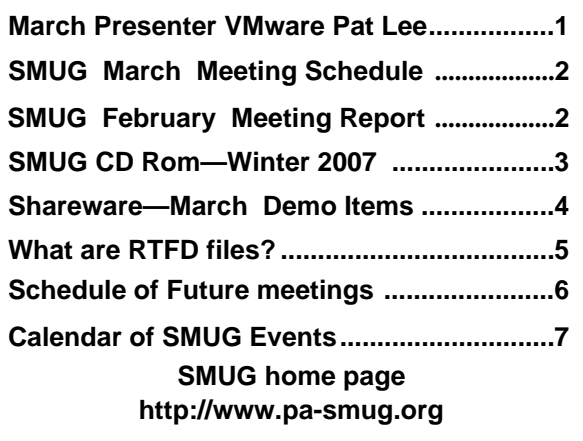

**SMUG Office** *P.O. Box 19466 Stanford CA, 94309*

**WEB SITE** *http:/www.pa-smug.org* 

**Club Mailing List**   $s$ *mugusergroup*@yahoogroups.com

**BOARD OF DIRECTORS Steve Bellamy** President (650) 854-5895 steve@leonead.com **David Strom,** Vice President /Director (650) 574-8398 davstrom@mac.com

**Scott Spencer,** Treasurer smug \_ info@pobox.com (650) 854-5495

**Jim Thornton** Director jimthornton@mac.com (408)252-7364

**Ric Smith,** Director ric@garlic.com

**NON-BOARD OFFICER David Strom,** Vice President

#### **COMMITTEES**

**Scott Spencer**  Membership Assistant smug \_ info@pobox.com (650) 854-5495

#### **NEWSLETTER**

**Lorrie Bleiler** Editor/Designer **(**650) 948-1400 phone /fax bleiler@pa-smug.org

**John Schipper,** Staff Writer **(**650) 493-8048

**John Kaufmann,** Distribution (650) 494-0703 grovejohn@sbcglobal.net

**SHAREWARE** Owen Saxton (650) 966-1775 ohsaxton@earthlink.net

**WEB SITE Steve Bellamy** Webmaster (650) 854-5895 steve@leonead.com

#### **Smug Contacts SMUG Monday March 5**

**MEETING SCHEDULE MONDAY 6:30 - 9:00** March Meeting at the Redwood Room

**6:30 - 7:00 Q & A 7:00 - 7:45 SHAREWARE:** Dave Aston **7:45 - 8:00 BREAK 8:00 - 9:00 VMWARE FUSION: PRESENTER** Pat Lee **9:00 - 9:15 RAFFLE**

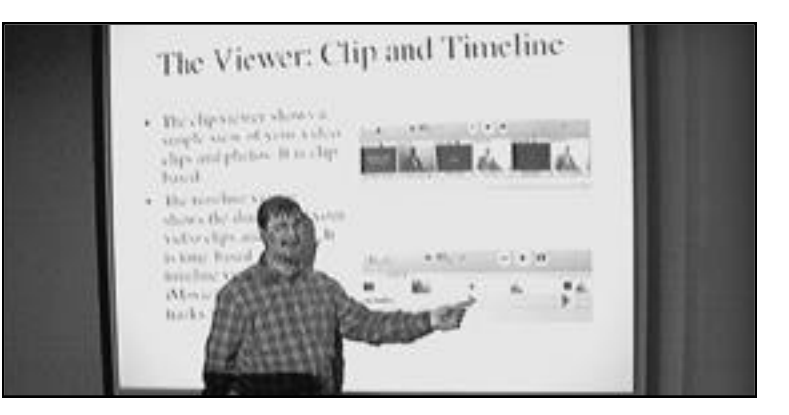

#### **February Meeting Report**

#### **Dave Strom presented " How to make an iMovie on the cheap !"**

*So how do you do it? How did Dave do it? Here is a summary of what I showed at February's meetin*g.

#### **• GET YOUR EQUIPMENT**.

I used a digital camera (in movie mode), and I used the highest resolution movie mode. Computer software: iMovie, iDVD, Disk Utility. Computer hardware: Macintosh with a good amount of free hard drive space (and preferably with a DVD burner).

#### • GET YOUR IDEA.

Like a satire of those LOUD titles in movie trailers, or a Mac Club meeting. Then write a script or an outline.

**• GET YOUR MUSIC AND SOUND EFFECTS, AND PUT THEM INTO ITUNES FOR EASY ACCESS.**

#### **• GATHER YOUR VIDEO CLIPS.**

Film clips for every scene in your script, or find the video clips for each topic in your outline. If you use a digital camera, import them (I like Image Capture for this) into a folder near your iMovie project.

#### **•** i**MOVIE'S MAIN PARTS:**

Movie Monitor, to watch the movie; the Pane, to select your media and effects, and the Viewer, to see every video clip, photo, and sound in your movie.

The Viewer can be a clip viewer for a clip-based view of your video clips and photos, or a timeline viewer for a time-based view (along with iMovie's two audio tracks).

#### **SMUG WINTER 2007 CD-ROM**

#### **AUDIO & MUSIC**

Audion X 3.0.2 (PPC) Fission 1.1.1 iFill 1.10 (PPC) iVolume 2.0.2

#### **COMM**

Bonjour Browser 1.5.6 DownThemAll! 0.9.9.7 (PPC) Googalyzer 2.0 Saft 8.3.10 SiteTagger 3.1.2

#### **FUN AND GAMES**

Sudoku Susser 2.5.4 (PPC) Word Wits 1.0 (PPC)

#### **INTERFACE**

Amnesty Screen Saver 1.1 CAPS Warn 2.1 CuteClips 2.0.2 Flurry 1.4 (PPC) IdleWeb 2.0 Menufela 1.5 PDFViewCM 1.2 (PPC) Proxi 1.3 PTHpasteboard 4.0.5 Relaunch 1.3.6 rooSwitch 1.1.6 rooSwitch Lite 1.0.3 SaveHollywood 1.8.1 shadowClipboard 3.0.4 Typinator 1.6.1

#### **KITCHEN SINK**

Brain Tease II 2.1 Dharma Initiative Hatch Clock 1.0.8 (PPC) KeyCamX 3.0.2 Lab Tick 0.6.3

#### **MULTIMEDIA**

Boinx iVeZeen 2.2 CoverScout 2.3 Democracy Player 0.9.2.2 DropWaterMark X 3.7 ExifRenamer 2.0.1 (PPC) FLV Converter 1.0 iPhoto Library Manager 3.2.4 Keyword Assistant 1.9.3 Lightbox 1.0.2 (PPC) Perian 0.5 PhotoPresenter 2.7.1 PhotoToolCM 2.0 (PPC) Polaroid Dust and Scratch Removal 1.0 (PPC) Resize! 1.4.2 (PPC) SWF Movie Player 2.0.16 TubeSock 1.0.1

#### **PRODUCTIVITY**

1Passwd 2.2.3869 Assignment Planner 2.3.5 Data Guardian 1.0.6 Event Reminder 2.8.5 iValet 1.0.3 Pastor 1.7.4 SlipBox 0.7.3 SpamSweep 1.5 Swift Publisher 1.3.1 Task List 5.1 Wallet 2.6.1 Web Confidential 3.7.6 (PPC) WriteRoom 2.0.1

#### **UTILITIES**

Amnesty Singles 1.1.2 Amnesty Widget Browser 1.3 BetterZip 1.3.1 ChronoSync 3.3.4 coconutBattery 2.5.1 CoolBook 1.1 (Intel) DiskCatalogMaker X 4.2 PDFLab 2.0.3r2 PsyncX 2.2.1 ScreenCleaner Pro 1.1.0 smcFanControl 1.2.3 (Intel) SnapClip 1.7 (PPC)

**WIDGETS** Local Weather 1.1.0.9 Maintidget 1.3

#### **STOCK CONTENTS Graphics**

GIFBuilder for OSX 1.0 (PPC) GifBuilder 1.0 (Cls) Goldberg X 2.5 (PPC) Goldberg 2.5 (Cls) GraphicConverter X 5.9.4 \* GraphicConverter 5.9.4 (Cls)  $*$ JPEGDeux 1.8 (PPC)

#### **Internet**

AOL Instant Messenger 4.7 (Cbn) AOL Instant Messenger 4.7 (Cbn) Camino 1.0.3 Eudora X 6.2.4 (PPC) \* Eudora 6.1.1 (Cls)

Fetch 5.1.1 \* Firefox 2.0.0.1 \* iCab X 3.0.3 iCab 3.0.3 (Cls) Interarchy 8.2.2 \* Interarchy 6.3 (Cls) Internet Explorer X 5.2.3 (PPC) Internet Explorer 5.1.7 (Cls) Java Embedding Plugin 0.9.6 (PPC) \* Mozilla X 1.7.13 (PPC) Mozilla 1.2.1 (Cls) MT-NewsWatcher X 3.5.2 MT-NewsWatcher 3.4 (Cls) Netscape X 7.2 (PPC) Netscape Communicator? 7.0.2 (Cls) Netscape MRJ Plugin X 1.0.1 (PPC) Netscape MRJ Plugin 1.0b5 (Cls) Nvu 1.0 (PPC) OmniWeb 5.5.2b4 \* Opera 9.1.0 \* RealPlayer X 10.1 (412) RealPlayer 8 6.0 (Cls) SeaMonkey 1.0.7 \* Thunderbird 2.0b1 \* Windows Media Player X 9 (PPC) Windows Media Player 7.1.3 (Cls)

#### **Others**

BBEdit Lite 6.1.2 (Cls & Cbn) BBTidy 1.0b10 (PPC) MacTracker X 4.1 \* MacTracker 4.0.2 (Cls) MP3 Rage 5.8.4 (Cbn) Tex-Edit Plus X 4.9.8b1 (PPC) Tex-Edit Plus 4.1.3 (Cls) TextSoap 5.0r3 \* TextWrangler 2.1.3

#### **UTILITIES** Acrobat Reader 5.1 (Cbn) Adobe Reader 7.0.5 (PPC) Aladdin DropStuff 6.0.1 (PPC) Aladdin Expander? 6.0.1 (PPC) AntiWordService 2.0.1 (PPC) Application Enhancer 2.0.2 \* Default Folder X 3.0.3b6 \* Default Folder 3.1.5 (Cls) PopChar Lite 2.7.2 (Cls) PopChar X 3.1 \* TinkerTool 3.6.1 (PPC)

\* New or updated since the previous CDOQ

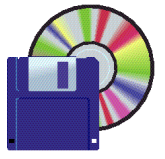

**Shareware News March Demo Items** Demo by Dave Aston

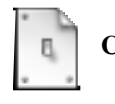

**CAPS Warn 2.1**

CAPS Warn is designed for people who type with one hand using Sticky Keys, or for anyone who presses the Caps Lock key frequently by mistake.

CAPS Warn is a Preference Pane that provides: A) onscreen indications of when the Caps Lock, Shift, Control, Option, or Command keys are pressed (or stuck on by Sticky Keys) or B) warnings that: 1) you have turned on the CAPS Lock and/or 2) you have typed a specified number (default 5) of keys with the SHIFT key (or Sticky Keys SHIFT) or CAPS Lock. CAPS Warn warns you regardless of what application you are typing into. *Requires OS X 10.3+. Free.*

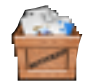

#### **BetterZip 1.3.1**

BetterZip lets you quickly inspect archives without first extracting their contents.

- Add or extract files via drag-and-drop.
- Create password protected archives (even with WinZip compatibility).
- Delete files from archives.
- Make archives compatible with Windows and Linux systems.

Currently supported formats: zip, tar, gzip, bzip2, rar, 7-zip, cpio, arj, lzh/lha, cab, iso, and chm. More to follow soon... *Requires OS X 10.4+. \$19.95.*

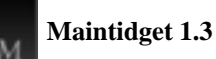

Maintidget provides the following functions:

- Display the last time the daily, weekly, and monthly OS
- X Maintenance Scripts (a.k.a Cron Tasks) were run.
- Run the OS X Maintenance Scripts on demand from your Dashboard.

*Requires OS X 10.4.3+. Free.*

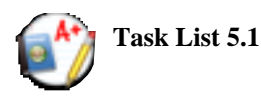

Task List is an application designed for students who use their laptops at school. It enables assignments to be tracked and managed, as well as grades, goals and notes.

Task List has the ability to synchronize preferences and assignments between computers using mac, enabling students to sync their homework files between a desktop and laptop or other computer.

*Requires OS X 10.4.8+. Free.*

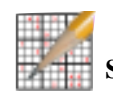

**Sudoku Susser 2.5.4 (PPC)**

Sudoku Susser is a comprehensive Sudoku assistant and master-level solver.

Hints mode shows you what numbers are legal for the remaining squares. The Deducer uses human-style reasoning to solve the puzzles and can take you step-by-step through their solution with detailed explanations of each step. The brute-force Recurse option solves all puzzles. And tons of hilighting modes help you see the patterns in the puzzles.

You can even drag puzzles right off the web-pages of major UK newspapers into the application, then edit, save and print them for offline fun.

*Requires OS X 10.1+. Free.*

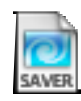

#### **Amnesty Screen Saver 1.1**

Amnesty Screen Saver is a screen saver module that allows Dashboard widgets to animate around your screen while going about their business, such as getting information from the web or keeping you updated on the status of your computer's various settings.

And even though you can't interact with widgets in a screen saver, many Dashboard widgets look great just moving around your screen.

Amnesty Screen Saver is free for your enjoyment – and a great way to showcase your widget collection. *Requires OS X 10.3.9+. Free.*

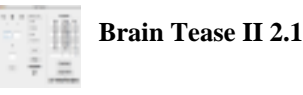

Brain Tease II is an application that lets you have fun while exercising your brain. Running this application daily should increase your focus, concentration and math skills. There are four levels of difficulty (Easy, Medium, Hard and Very Hard). Three numbers are picked at random for addition, subtraction, and division problems. Your challenge is to do as many problems as you can in 90 seconds. Points are awarded for correct answers. Sound is supported. High scores and settings for level of difficulty and sound are saved between sessions. This application is appropriate (and challenging) for all ages. *Requires OS X 10.2+. Free.*

**IMPORT THE CLIPS INTO THE PANE**: Click the Clips Pane button. If you have a digital camera, drag the video clips from your video clips folder to the Clips Pane. If you use a camcorder, connect your camcorder via Firewire or USB and click the camera import button.

**OPTION-DRAG** the video clips from the Clip Pane to the Viewer; this leaves a copy in the Pane. Drag photos from the Photos Pane (click Media Pane button, then Photos) to the Viewer. iMovie is a destructive editor! When you edit a video clip, you change the clip! Make sure you have backup copies of your video clips.

**THE MOST COMMON EDIT IS CROP.** Select the clip in the viewer, set the little arrowheads at each end in the Movie Monitor, and Edit: Crop. Notice how you can select one clip in the Viewer to edit, or one or several or all the clips in the Viewer to play them. Edit clips in the Viewer to leave the Pane clips unedited.

**ADD TITLES**. Click the Editing Pane button, then click Titles. Create the title and drag it into the Viewer. If the "On black" checkbox is checked, you get a video clip of a title on a black background. If it is unchecked, the title is added to the selected photo or video clip.

**ADD SPECIAL EFFECTS.** Click the Editing Pane button, and then click Video FX. In my video, I split the clip and inserted the earthquake effect. Why did I split the clip? To make the special effect start exactly where I wanted,

**ADD SOUNDS.** Change the Viewer to Timeline Viewer. Click the Media Pane button, then Audio. Navigate to your music and sound effects. Drag them into the Viewer audio tracks.

**PLAY THE MOVIE.** Save the project. From the Share menu: iDVD sends the project to iDVD, QuickTime creates a video clip.

#### **EDIT THE IDVD PROJECT**.

In iMovie, I found one frame in the movie and saved it (File: Save frame). In iDVD, I clicked the Theme button and dragged the frame photo into the DVD window. I typed the video name.

#### **BURN THE MOVIE.**

From iDVD, burn a disk image (File: Save as Disc Image) rather than a DVD to do the rendering only once. Burn DVDs from the disk image; in Disk Utility, drag the disk image into the pane, select the image, and then click the burn icon.

At this point, the audience applauded me nicely. Thank you all—*Dave Strom*

#### *February meeting report- continued from page 2* **What Are RTFD (Rich Text Format) Files?**

*I have recently become aware of files with the .rtfd extension, primarily because not all OSX applications can open this format and this is a format that some applications use for documentation files. After some investigation, I uncovered some interested facts and uses for file with the .rtfd extension.* 

First, we may be familiar with files with .rtf extension, which is an acronym for "rich text format". .rtfd, which is an acronym for "rich text format document", are related to .rtf files (we shall see how later).

#### **Some .rtfd facts:**

• NeXt brought the file format to Apple in 1996 when Apple acquired NeXt.

• A .rtfd file is actually a package, similar to the way .app applications are packages. A package is a OSX affectation which is really a folder where the contents of the folder are normally hidden. In the case of .rtfd files, the contents are a .rtf file and one or more images files, normally a .tiff. The enclosed .rtf file has embedded references to the images files, which don't show up when viewing the .rtf files directly.

• While .rtf files can be read by some word processor on both Macs and Windows, .rtfd can NOT be read by most Mac word processors and as far as I have been able to determined, not by Windows programs (since it is in fact a folder).

So what use is it? First, in OSX, It can be read and created directly by TextEdit. If you create a file in TextEdit not containing images, you can save the file as RTF, Word, HTML and Word with XMl. But if you create a file with images, you can only save the file as a RTFD or a web archive.

Second, several classes of applications use it for internal text storage. This is because it combines a simple text format (rtf) and images, and the applications can use a standard OSX system GUI for the editing, saving programmers coding time.

If you receive a .rtfd file, you can peek into the its contents. Select the file, and either "control click" or "right mouse click", and then select "show package contents" from the menu list. You then see the .rtfd directory. Inside, as stated earlier, is a text formatted file (.rtf) and image(s), usually .tiff. Additionally, if you removed the .rtfd extension, you should see the folder directly with its contents. This becomes an easy way to grab the images from the document. Returning the .rtfd extension changes it back to the original file.

*by Ric Smith/SMUG director*

#### **SPECIAL NOTICE**

#### **SMUG 2007 CD-ROM CHANGE**

The list of contents of the quarterly C-D which is normally printed every month in the newsletter, will be printed only once each quarter.

It will be printed when it is first issued and then put on the web site for your convince.

The CD comes out 4 times a year Spring, Summer, Fall, Winter.

#### *Software Maker - continued from page 1*

puting, as a layer of code that resides between a computer's hardware and the operating system, usurping some tasks, and potentially undermining the importance of the operating system.

In a meeting with corporate customers in New York last month, Steven A. Ballmer, Microsoft's chief executive, said, "Everybody in the operating system business wants to be the guy on the bottom," the software that controls the hardware. And he vowed that Microsoft, whose Windows operating systems are the main source of its corporate wealth and market power, would "compete very aggressively with VMwar.

*If you want to read the whole article which was very lengthy. It was published February 24, 2007/New York Times*

## **Schedule of Future Meetings**

#### **Monday April 2**

#### **MORE Power Googling - Getting What You Want From Google**

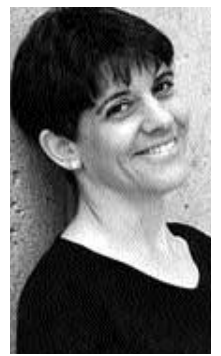

In this presentation, Nancy Blachman will show you more tips and tricks plus:

**• how to select terms and search (more) effectively**

- **how Google interprets your query**
- **what's included with your results**
- **how Google works**

**• how to invoke search operators (aka advanced operators), even undocumented ones; and when**

**Google added services, features, and options (Google's Feature History).**

Nancy Blachman has been using Google since the spring of 1999, when Google was less than one year old. She developed Google Guide, an online tutorial that can be found at www.googleguide.com and has written over a half dozen tutorial and reference books, including "How to Do Everything with Google," "Mathematica: A Practical Approach," "Mathematica Graphics Guidebook," "Mathematica Quick Reference," "Maple V Quick Reference," and "Putting Your Heart Online." Nancy is president and founder of Variable Symbols, a company that specializes in software training and consulting. She obtained a B.Sc. in Applied Mathematics from the University of Birming-ham, U.K., an M.S. in Operations Research from the University of California at Berkeley, and an M.S. in Computer Science

#### **Monday May 7**

#### **Quicken**

**There will be three presenters: Rick Jensen,** VP of Small Business Division;

**Sherwin Soong,** Director of Quicken Product Development;

**Jon Doyel,** Senior Software Engineer.

#### **Monday June 4**

### **Quark Up grade**

#### **Presenter Lee Speights**

QuarkXPress is powerful design and page layout software with an intuitive, versatile interface that lets you combine superior typography with color and pictures to produce dynamic final output for print and Web delivery.

QuarkXPress is widely used by magazines, newspapers, advertising agencies and design firms, marketers, printers, corporate publishers, catalog houses, and book publishers.

#### **Monday August 6**

#### **iphoto**

**Presenter Derrick Story**

Derrick said that there is a possibility he will be able to demo an upgraded version of iphoto.

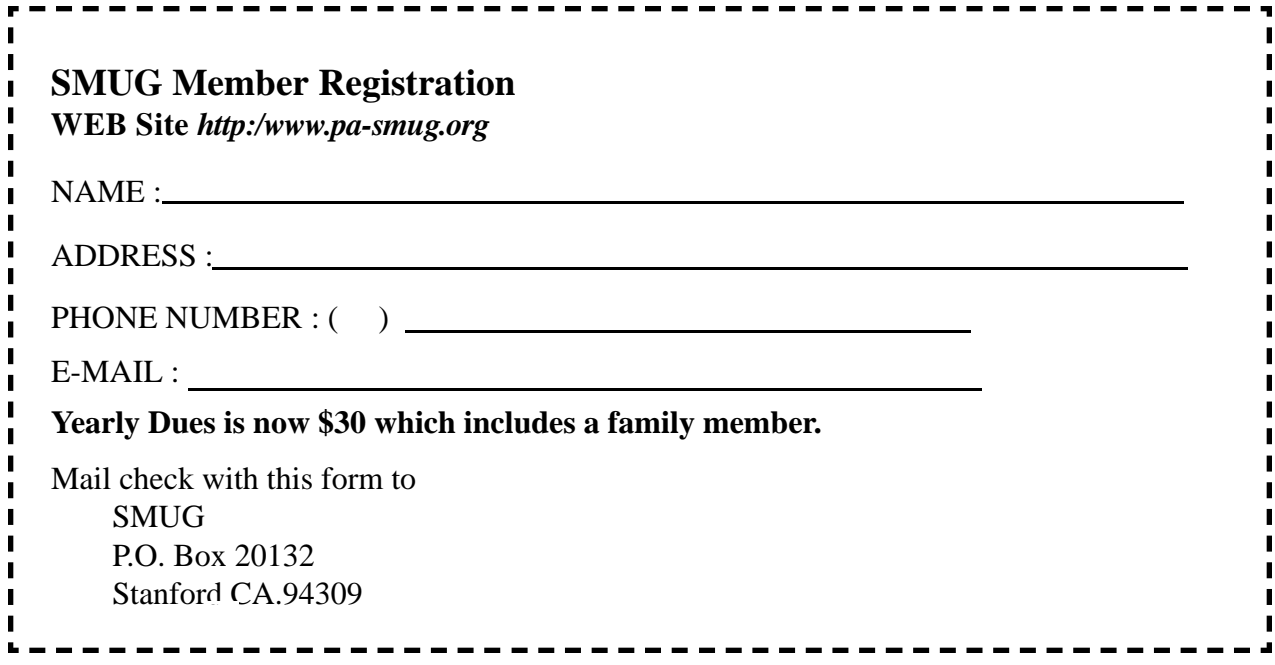

#### **Calendar of Events**

**Monday March 5 General Meeting:**  Panofsky Auditorium Stanford Linear Accelerator Center (SLAC), 2575 Sand Hill Road, Menlo Park

**Shareware Team meeting** at Owen Saxton's house, 1442 San Marcos Circle, Mt. View. Meeting starts at 7:15 pm. *(See page 2 for Owen's phone number and E-mail address)*

**March 15** Board of Directors meets at 7:00 pm at the Printers Cafe on California St.

**March 23** DEADLINE for Newsletter articles and Calendar items to be submitted by email to **bleiler@pa-smug.com**

#### **MARCH 2007**

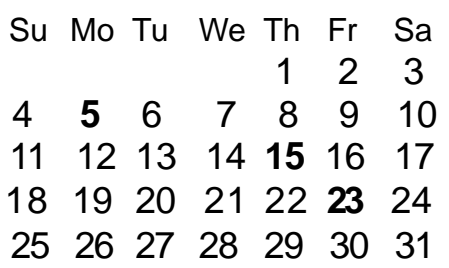

#### **APRIL 2007**

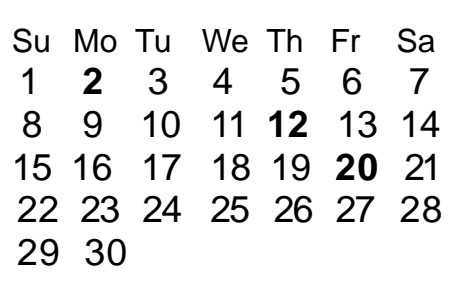

# **SMUG**

**S**TANFORD/PALO ALTO **MACINTOSH U**SER **G**ROUP

**P.O. Box 19466 Stanford, CA 94309-0132 http://www.pa-smug.org**

> **MONDAY, MARCH 5 Meeting VMware's Fusion Presenter Pat Lee Meeting will be at held in the**

**Redwood Room bldg. 48**

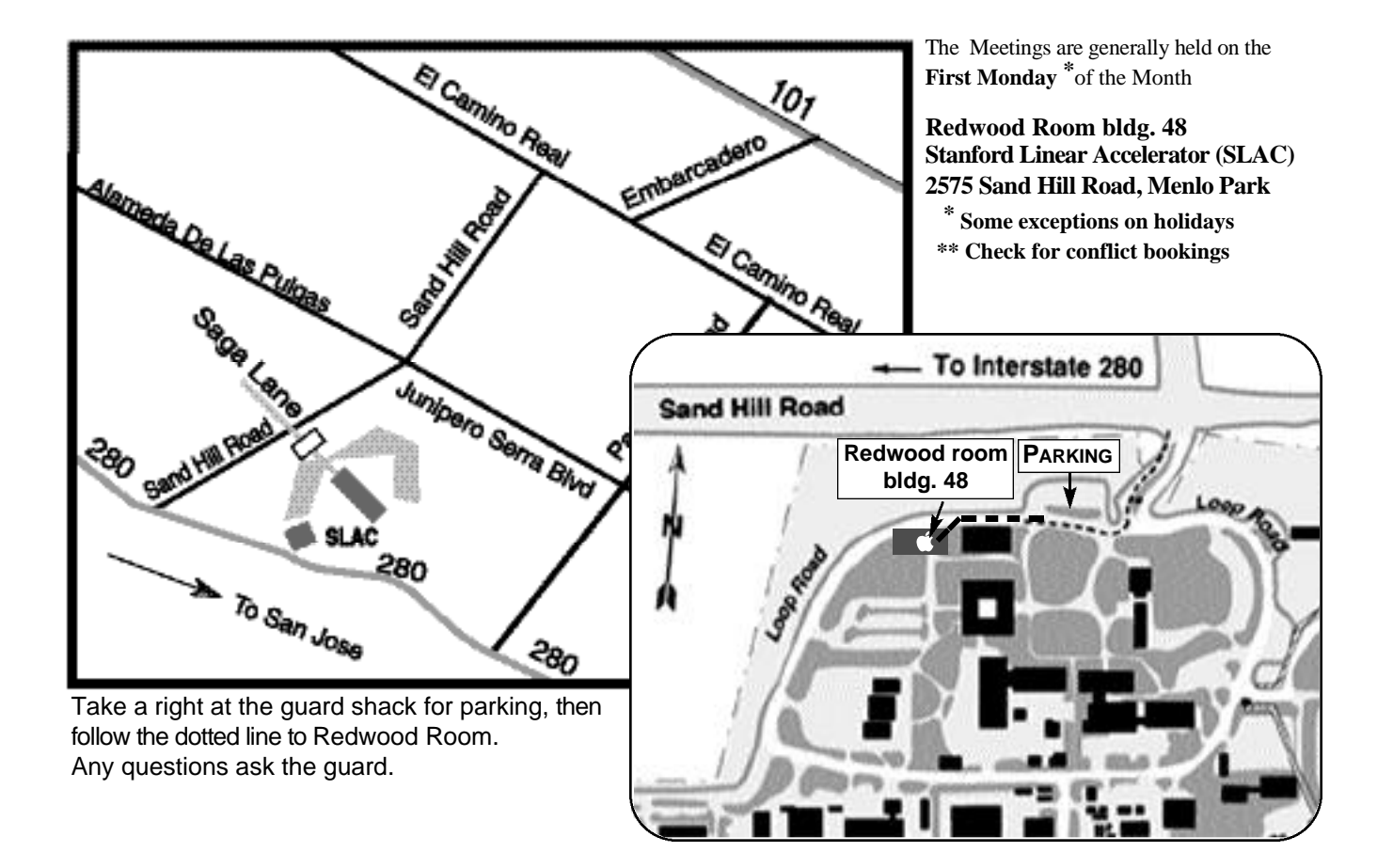